# KETpic の有用性と可能性について –授業における教材提示と増減表の自動作成–

長野工業高等専門学校一般科 前田 善文

Yoshifumi Maeda Fuculty of General Education, Nagano National College of Technology

東邦大学·薬学部 高遠 節夫 Setsuo Takato Fuculty of Pharmaceutical Science, Toho University

# 1 はじめに

数学教育において,学生の理解向上を図るために図入り教材を利用した方が効果的と いえる場合がある.そのため,図やグラフ,表を挿入することが必要になることがある. KETpic は、図のプロットデータを数式処理システムで作成し、思い通りの図に修正し て利用することができるため,教材等に必要な図やグラフ,表を手軽に作成でき,簡単 に位置を指定して TFX 文書中に貼り付けることができるツールとして大変便利である.

KFTpicの活用例として昨年は、立体図形を立体的に表現 するために陰影を付ける方法についての紹介を行った。

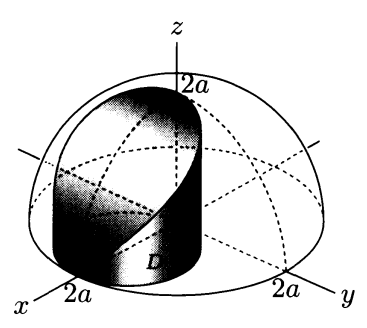

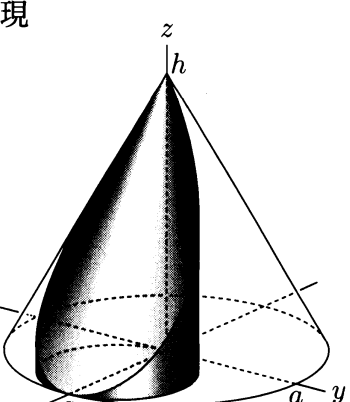

本稿においては、KFTpic を用いて動画を作成し教材提示を行う方法と微分法におい て使用する増減表の自動作成の方法について紹介する.

# 2 研究の内容

# 2.1 KFTpic と Ketslide を用いた動画作成

Ketslide のページを Scilab 版 KFTpic を使って多数作成し、PDF の自動ページ切り替 え機能を用いて動画を作成する.

教材導入時にアニメーションを用いて内容説明することで,学生の理解を助け,教材 に関して印象を深めることができるのではないかと考える.さらに,同じ図を用いて配 付教材を作成し,記憶の定着を図ることができる.

#### 2.1.1 動画作成例

。 サイクロイドの動画の例

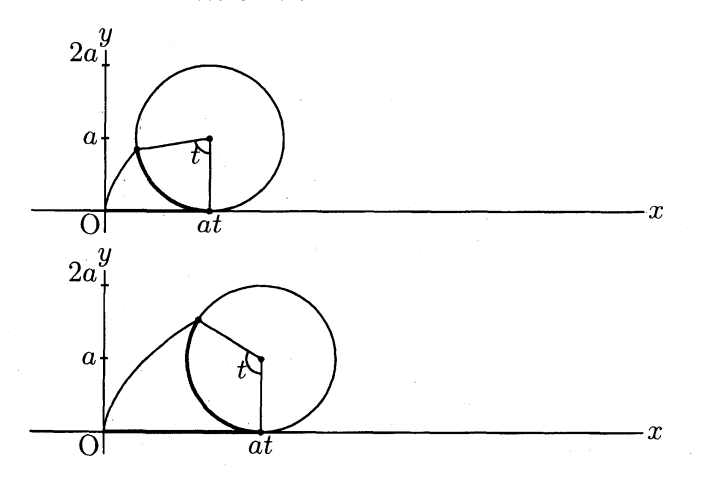

サイクロイドの $t$ の値を変化させ、図を 160枚自動作成し、Ketslide を用いて PDF の スライドを作成して自動切り替えを設定することによって,動画を作成することができ る.他にアステロイド等の動画を作成して授業で使用した.

 $\circ$ e の定義についての動画の例

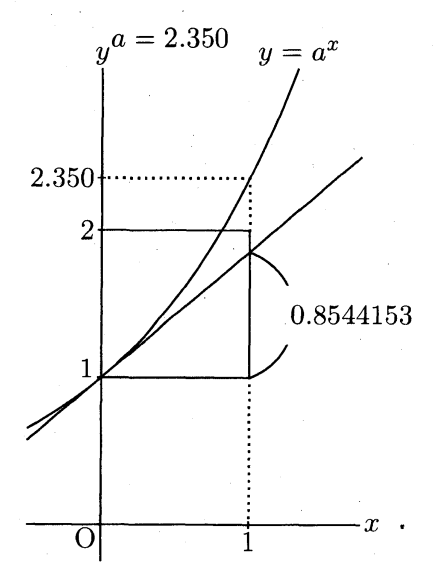

aの値を大きくしていく

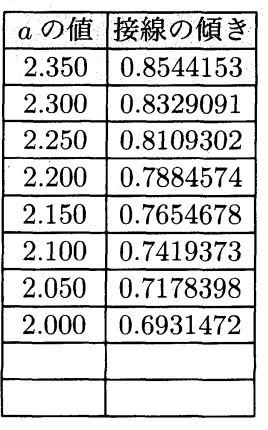

aの値を 2.00 から大きくしながら、左のグラフと表を同時に作成する動画の例である.  $a \, \mathcal{O}$ 値が  $e$  に近づいたときは  $a \, \mathcal{O}$ 値の増加の幅を小さく取って、指数関数の接線の傾き が1にるaの値は、近似値として2.718 となることを示すために作成した教材例である.

#### 2.1.2 Scilab 版 KFTpic による動画作成プログラムの概要

プログラムは,(1) 図の TEX ファイルの作成部分と (2)Ketslide のページファイルの作 成部分からなっている. (1) では作成する動画の1コマ分の図を作成し, 1つのファイル に保存する作業を for ループを使って必要なコマ数だけ作成する部分である.動画の 1 コマにつき1ファイル作成される. (2)は動画の1コマに図と説明文がそれぞれ1つずつ の場合はこの部分を変更する必要がない. 貼り付ける図の位置や説明文の位置, 説明文 の文章は Ketslide の TFX 文書の本文で定義する.

```
(1) 図の TFX ファイルの作成
 Ketinit(); K_F \Gammapic のグローバル変数の初期化】
 Fname='ファイル名';
                                  【プログラムで使用するファイル名】
 cd('c:/work/zu/'); <br> 【図形データを書込むフォルダ名】
 初期設定のプログラム【図の大きさや分割数など】
 for k=1:分割数, カック | インタン | インタン | インタン | インタン | インタン | インタン | インタン | インタン | インタン | インタン | インタン | インタン
    Openfile(Fname+'_'+string(k)+'.tex'); 【k 番目の図ファイルを開く】
    k 番目の図の作成プログラム
    Closefile();end
(2) Ketslide のページファイルの作成
 cd('c:/work/pages/'); <br> 【ページデータを書込むフォルダ名】
 Openfile (Fname+'.tex'); 【同じ名前でファイルを開く】
 Texcom('¥newslide{¥bf¥color{NavyBlue}<u>¥dai</u>}') 【新しいスライドの作成】
 for k=1:分割数 . <br> TrX 文書側で表題を定義する】
    if k < > 1 then
       Texcom('¥sameslide') という人を題名が同じスライドの作成】
    end
    Texcom('¥begin{layer}{110}{0}'); 【描き込む図の位置とファイルの指定】
    Texcom('\{\Psi \times \Psiputnotese\{\Psi \times \Psiichi}
                   【¥Xichi と¥Yichi は TFX 文書側で位置を定義する】
           {\{\text{Finput}\{zu/\text{'}+\text{Fname+'}\_'+\text{string}(k)+'.tex\{textrm}\}}\};Texcom('Yend{array}');Texcom('Ybun'); まずな では明文の文章は TFX 文書側で書く】
 end
 Closefile();
```
#### 2.1.3 Ketslide の TFX 文書の概要

Ketslide の TRX 文書の本文では,図の位置の指定や説明文とその説明文の位置の指定 を行う.

 $\{Y_{\text{newcommand}}\}\$ [3]{  $\{b{epsilon}\}$ [layer} $\{100\}$ {0}  $\text{Yputnotese}\{\#1\}\{\#2\}\{$  $\{\text{Pbegin}}\{\text{minipage}}{\text{35zw}}$  $\{Yend{minipage}\}$  $\{$ end{layer}  $\}$ 

 $\{begin{document}\}$ 

¥def¥dai{表題名} とんどうしゃ 【表題名の定義】

:

【説明文を表示するためのコマンド】

 $\operatorname{\tt Ydef}\nolimits{\operatorname{\mathsf{Ybun}}\nolimits} \{\operatorname{\hbox{\tt Hom}}\nolimits \{\operatorname{\hbox{\tt \Huge{\rm\overline{\textbf{m}}}}}\: \text{\LARGE\!iota} \: \text{\LARGE\it\!iota} \: \mathcal{D} \: x \boxtimes \text{\LARGE\it \mathcal{E}} \} \{\operatorname{\hbox{\LARGE\it\bf\#}}\nolimits \} \{\operatorname{\hbox{\LARGE\it\bf\#}}\nolimits \}$ {表示する説明文の文章

 $\}$ 

 $\text{YdefYXichi}$  図の  $x \nsubseteq \mathbb{R}$  } <br>  $\text{Xichi}$   $\text{Xichi}$  の定義】 ¥def¥Yichi{図の y 座標 } インプレント 【図の描き込み位置¥Yichi の定義】 ¥input{pages/読み込むスライドのファイル名}  $\text{Yend}\{\text{document}\}$ 

2.1.4 このシステムの利点

このシステムでは,PDF のページ自動切り替えを利用して,図形を動かしている.ど のページでも作成した図形や説明文の位置が厳密に同じでなければならない.少しでも 貼り付け位置がずれると動画や説明文がブレてしまう. KFTpic の layer コマンドを使用 することによって,貼り付け位置は厳密に同じになる.このため,図や説明文の貼り付 けに関して気を使う必要がない.

KFTpic プログラムにおいては、図の位置や説明文とその位置に囚われることなく、図 の動きに集中してプログラムを作成することができる. また, KFTpic プログラムを修 正することなく、説明文やその説明文と図の位置等が Ketslide の TrX 文書を修正する ことによって簡単に変更することができる.

 $e$ の定義の動画の例においては、左側の図の動画と表は別のファイルとして作られて いる. 表は KFT pic のコマンドの Tabledata を使用している. Tabledata では、指定した 欄に簡単に数値を書き込むことができ,また,書き込む数値に影響されることなく表の 枠は指定したの大きさに固定できるため,動画と表の組み合わせに適しているといえる. プログラムも (2) を次のように書き換えるだけでよい.

 $\text{Texas}(\text{``${}putnotese{\$Xichil{\$Yichil{\}\$}}' \} \$  $\text{Texas}(\text{``${}putnotese{\$Xichi2\}{\{Y\ichi2\}}{\{}\text{``}\mathtt{input}\{\mathtt{zu}/\text{``}+\text{Frame}+\text{''2}\text{``}+\text{string}(\mathtt{k})+\text{''}.\mathtt{tex}\}}\})')$ 

## 2.2 増減表自動作成プログラムの概要

微分の授業では,増減表を作成する機会が多い.増減表には,表の枠組みや増加減少, 凹凸の矢印などがあり、TFX で増減表を作成するのは容易ではない.

KFTpic の作表機能等を用いて、関数を入力すれば、ある程度自動的に増減表を作成 することのできるライブラリを作成した.これによって,簡単なプログラムだけで必要 とする増減表が作成できるようになった.ここではその紹介をする.

#### 2.2.1 増減表の作成例

samle1  $y=x+ \frac{1}{x}$ の増減表 Ketlib=lib('c:/work/ketpicsciL5/');  $\pmb{\quad \text{Kc}(\text{F}}$ pic のライブラリの読み込み】 Zglib=lib('c:/work/zougenlib/'); <br>【増減表のライブラリの読み込み】 Ketinit \$()\$ ; \$[Iqr\_{P}ic\$ global 変数の初期化】 Zougeninit(1); <br> **【増減表の global 変数の初期化】** SetZgfunc('x+1/x'); <br> 【関数を  $y = x + \frac{1}{x}$  にセット】

Zougenhyou('C:/work/zu/sample1.tex');

【増減表を C:/work/zu/に sample1.tex として作成】

samle2  $y=x^{3}-3x$ の増減表  $Ketlib=lib('c://work/ketpicsciL5/');$  $Zglib=lib('c://work/zougenlib/');$  $Ketinit()$ ; Zougeninit(2); 【凹凸を含めた増減表を作成】 SetZgfunc('x^3-3\*x'); 【関数を $x^{3}-3x$ にセット】

 $Zougenh you('C://work/zu/sample2.tex');$ 

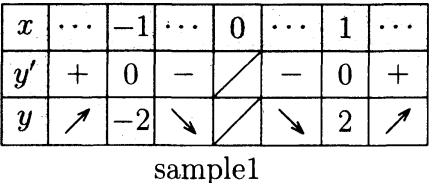

samle3  $y= \frac{(x+1)^{3}}{x^{2}}$  の増減表  $Ketlib=lib('c://work/ketpicsciL5/');$  $Zglib=lib('c://work/zougenlib/');$  $Zougeninit(1);$ SetZgfrac(); まず すいには はんじょう にっぽんしょうほう しょうしょう しんていきょう しんてい しょうしゅう  $SetZgfunc('(x+1)^{3}/x^{2})$ ; 【関数を $(x+1)^{3}/x^{2}$ にセット】  $Zougenhyou('C://work/zu/sample3.tex');$ 

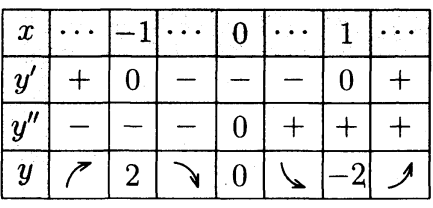

sample2

samle4  $a > 0$ のとき,  $S = x\sqrt{4a^{2}-x^{2}}$   $(0 < x < 2a)$  の増減表  $Zougeninit(1);$  $Set Zgfunc(' x**sqrt(4^*a^2-x^2)');*$  【関数を  $x\sqrt{4a^2-x^2}$  にセット】  $a=1;$   $a=1;$  として増減表を作成する】  $\text{SetZgInterval}(0, '2^*a');$   $[x \oslash \mathfrak{F} \mathbb{H} \mathbb{B} \in 0\sim 2a \oslash \mathfrak{F} \mathbb{H}]$ に限定】  $\text{SetZgflag}(2,2);$   $\left[0 < x < 2a \text{ } \text{O} \text{ } \text{ } 2a \text{ } \text{ } 0 \text{ } \text{ } 4 \text{ } \text{ } x \text{ } 5 \text{ } \text{ } 1 \text{ } \text{ } 2a \text{ } \text{ } 3 \text{ } \text{ } 6 \text{ } \text{ } x \text{ } 6 \text{ } \text{ } 7 \text{ } \text{ } 8 \text{ } \text{ } 10 \text{ } \text{ } 10 \text{ } \text{ } 10 \text{ } \text{ } 10 \text{ } \text{ } 10 \text{ } \text{$  $\text{SetXslist}('0', '^\text{4}^\text{2}^\text{3}^\text{3}^\text{3}^\text{3}; 2a')$  ;  $\{x \oslash \text{H} \text{D} \cup \text{A} \mid T \text{F} \text{X} \text{B}^{\text{3}} \text{B} \text{B} \text{C} \}$ SetYslist(",'2a^2',");  $[y \oslash \mathbb{H} \ni \jmath \vee \kappa \in \mathbb{T}_{F} \times \mathbb{B} \ni \jmath \in \mathbb{H}]$  $SetZgName('x', 'S', 'Ybunsuu{dS}{dx'});$ 

【左の欄 (変数名) の出力リスト (TEX 書式) をセット】 SetZgYoko(7,9,10); 【列幅 (変数名の欄 7mm, 数値の欄 9mm, 間の欄 10mm)】  $SetZgTate(6.4,9.9);$   $[$ 行間 (x の欄 6.4mm, y' の欄 9mm, y の欄 9mm) SetZgsize('n') 【文字の大きさ normalsize (デフォルト)】

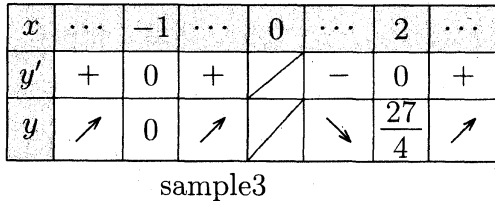

 $\mathcal{G}(\mathcal{L})$  .  $\sqrt{2}a$  $\sim$   $\sim$  $2a$  $\boldsymbol{r}$  $\overline{dS}$  $+$  $\overline{0}$  $\overline{\phantom{a}}$  $dx$  $\overline{S}$  $\overline{\mathscr{E}}$  $2a^2$  $\checkmark$ 

sample4

この例以外にも,文字の大きさに対応して増減表を拡大・縮小できる機能など授業や 試験に必要な増減表を作成する様々な機能を有したプログラムとなっている.

2.2.2  $y' = 0$ ,  $y'' = 0$ となる  $x$  を近似的に求める方法

フリーソフトの Scilab は、微分係数を近似的に計算することはできるが、一般の関数 の導関数を $x$ の式として求める関数がない. 近似値計算であるために  $y'$ ,  $y''$ ,  $y'''$  と計算 すると誤差が増大していく.  $y' = 0$  や $y'' = 0$  となる  $x$  を求めるためには誤差が大きす ぎて Scilab の関数を使うことができない.まず,一般の関数の導関数を求める関数を作 り、それを用いて、次のように $y' = 0$  や $y'' = 0$  となる  $x$  を近似的に求めることにした.

前提として、区分的に関数  $y$  について,  $y'$ ,  $y''$ ,  $y'''$  が存在し連続であるとする.  $y'=0$ となる  $x$  の値や  $y$  の値が定義できない  $x$  の値を見つけるために  $x$  の値を小区間に 区切って,  $y' \ge y^{\prime\prime}$ の積  $y'y^{\prime\prime}$  の符号の変化を調べる.

 $(I)$   $x = a \, \mathfrak{C}$ ,  $y' = 0$ とすると, 次の 2 つの場合が考えられる.

(1)  $x=a$ の前後で,  $y'$ が常に増加または常に減少で  $y'$  の符号が変化するとき

 $y'' > 0$ の場合,  $x < a$ のとき,  $y' < 0$ より,  $y'y'' < 0$  $x > a$  のとき,  $y' > 0$  より,  $y'y'' > 0$  $x = a \circ \overrightarrow{v}$  のなどの符号が変化する.  $y'' < 0$ の場合も  $x = a$ の前後で $y'y''$ の符号が変化する. (2)  $x = a$  の前後で,  $y'$  の符号が変化しないとき  $y'$ が連続のとき,  $y'$ は増加から減少, または, 減少から増加と変化することより,  $y''$ の符号を考えると  $y'$ が増加から減少のとき  $\cdots$   $y''>0$ から  $y''<0$ に符号が変化する.  $y'$ が減少から増加のとき  $\cdots$   $y''$  < 0 から  $y''>0$  に符号が変化する.

(II) 
$$
x = a
$$
 で $y$  の値が定義できる。次の場合が者えられる。

したがって,  $x = a \oslash \hat{\mathfrak{m}}$ 後で,  $y'y'' \oslash \hat{\mathfrak{R}}$ 号が変化する.

- (1)  $\lim_{x\to a-0}y=\infty, \ \lim_{x\to a+0}y=-\infty$  のとき  $x < a \oslash \xi$ き,  $\lim_{x\to a-0}y=\infty$  より,  $y' > 0$ ,  $y''>0$  で  $y'y''>0$  $x > a$  のとき,  $\lim_{x\to a+0}y=-\infty$  より,  $y' > 0$ ,  $y'' < 0$  で  $y'y'' < 0$  $x = a \circ \emptyset$ 前後で  $y'y''$  の符号が変化する.
- (2)  $\lim_{x\to a-0}y=-\infty,\ \lim_{x\to a+0}y=\infty$  のとき, (1) と同様である.
- (3)  $\lim_{x\to a-0}y=\infty,\ \lim_{x\to a+0}y=\infty$  のとき  $x < a \oslash \xi$ き,  $\lim_{x\to a-0}y=\infty$  より,  $y'>0$ ,  $y''>0$ で  $y'y''>0$  $x>a \oslash b$ き,  $\lim_{x\to a+0}y=\infty$  より,  $y'<0$ ,  $y''>0$  で  $y'y''<0$  $x = a$ の前後で  $y'y''$  の符号が変化する.
- (4)  $\lim_{x\to a-0}y=-\infty,\ \lim_{x\to a+0}y=-\infty$  のとき, (3) と同様である.
- 《注》 $y' \neq 0, y''=0$ については、最後に判定して除く. 凹凸を調べるとき、 $y''$ に関しても同様にして求める.

# 3 考察と今後の課題

KFTpic は関数のグラフや平面図形,立体図形を作成するツールというだけではなく, 教育教材作成のアイデアさえあれば,それを実現する可能性を持ったツールであると考 えられる.今後も有効な利用法について考えていきたい.

Scilab 版 KETpic と Ketslide を使った動画の作成については、適した教材や効果的な 導入方法についても今後検討していく必要がある.また,学生にとって,動画を見ただ けで終わってしまわないように,配付教材と合わせて教育内容の定着を図る工夫をして いく必要もあると考えられる.

授業において必要となる増減表は,このプログラムでほぼ作成できる.現段階では, 値が有理数以外のとき, 枠の高さや幅が自動調整することができない. 数値から TFX 書 式の数値を作り,書式に合わせて枠の高さや幅を自動的に修正できるように改良したい.

# 参考文献

[1] CASTFX 応用研究会:『KFTpic で楽々 TFX グラフ』,イーテキスト研究所, 2011.